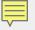

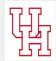

# How to use Blackboard

Step-by-step guide

### Accessing and navigating your course:

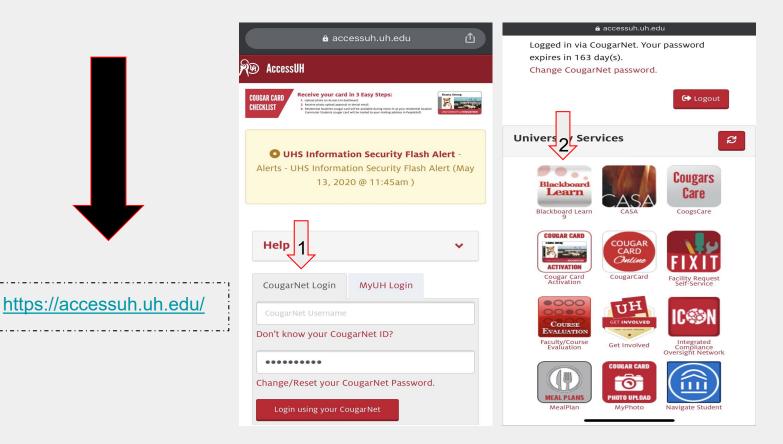

# Welcome to Blackboard:

# (the Home page )

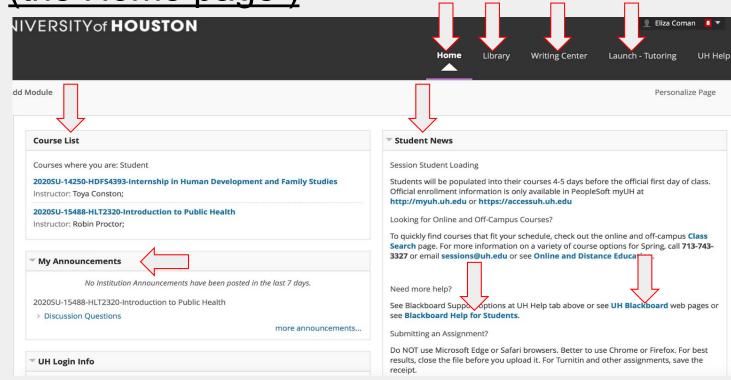

# <u>How to access assignments:</u> (through assignment tabs on left of homepage)

| NIVERSITY of <b>HOUSTON</b>                                                                                                    | Library Writing Center Launch - Tutoring UH Help                                                                                                    |                                                                                                   |                                                                                                    | Home Library Writing Center Launch - Tutoring UH Help                                                                                                    |  |
|----------------------------------------------------------------------------------------------------|----------------------------------------------------------------------------------------------------|---------------------------------------------------------------------------------------------------|----------------------------------------------------------------------------------------------------|----------------------------------------------------------------------------------------------------|--|
| ndd Module                                                                                                    | Personalize Page 1                                                                                                    | <ul> <li>○ □</li> <li>202 250-HDF54393-♠</li> </ul>                                               | Ip in Human Development and Family Studies S Dashboard UH   College                                              | e of Education                                                                                                    |  |
| Course List 1 & Course Student 20205U-14250-HDF54393-Internship in Human Development and Family Studies Instructor: Toya Conston; 20205U-15488-HLT2320-Introduction to Public Health | Student News      Session Student Loading      Students will be populated into their courses 4-5 days before the official first day of class.      Official enrollment information is only available in PeopleSoft myUH at      http://my.uh.edu or https://zicessuh.uh.edu      Looking for Online and Off-Camous Courses? | Internet in Human<br>Dev<br>Da<br>Course Content<br>Announcements<br>Messages<br>Discussion Board | HDFS 4393/4394<br>Internship in Human Development & Family Studies<br>Summer 2020<br>On-Line                     |                                                                                                    |  |
| "     My Announcements                                                                                                    | To quickly find courses that fit your schedule, check out the online and off-campus Class<br>Search page. For more information on a variety of course options for Spring, call 713-743-<br>3327 or email sessions@uh.edu or see Online and Distance Education.                                                              | Calendar<br>Course Evaluations                                                                    | Show/Hide Course Content                                                                                         |                                                                                                    |  |
| No institution Announcements have been posted in the lost 7 days.<br>2020SU-15488-HLT2320-Introduction to Public Health<br>> Discussion Questions<br>more announcements              | Need more help?<br>See Blackboard Support options at UH Help tab above or see <b>UH Blackboard</b> web pages or<br>see <b>Blackboard Help for Students</b> .<br>Submitting an Assignment?                                                                                                    |                                                                                                   | My Announcements No Course or Organization Announcements have been posted in the last 7 days. more announcements | UH Login Info<br>Hi Eliza,<br>You have logged in with your CougarNet ID elcoman<br>Your CougarNet password aptires in 163 dayst<br>Reset/Update your password at http://uh.edu/password before it expirest |  |
| ™ UH Login Info                                                                                                    | Do NOT use Microsoft Edge or Safari browsers. Better to use Chrome or Firefox. For best<br>results, close the file before you upload it. For Turnitin and other assignments, save the<br>receipt.                                                                                                    |                                                                                                   |                                                                                                    | You will NOT be able to login after your password has expired.<br>You are connecting on node <b>hbbappp709</b>                                                                                             |  |

# How to access assignments: (through calendar)

ሪ

|                                                                                                    | Eliza Coman 🚦 🔺                                                                                                    |
|----------------------------------------------------------------------------------------------------|----------------------------------------------------------------------------------------------------|
| VERSITY of HOUSTON                                                                                                    | Home Library Writing Cc Exception (VISITED F                                                                                                    |
| Module                                                                                                    | Autor Transformert and<br>Family Studies     202051-5488-41/T320-<br>Introduction to Public Health                                                                                                    |
| Course List                                                                                                    | Student News                                                                                                    |
| Courses where you are: Student 20205U-14250-HDF54393-Internship in Human Development and Family Studies Instructor: Toya Conston; 20205U-15488-HLT2320-Introduction to Public Health Instructor: Robin Proctor;  7 My Announcements                           | Calendar<br>Session Student Loading<br>Students will be populated into their courses 4-5 c<br>Official enrollment information is only available in<br>http://myuh.uh.edu or https://accessuh.uh.ed.<br>Looking for Online and Off-Campus Courses?<br>To quickly find courses that fit your schedule, chec<br>Search page. For more information on a variety o<br>3327 or email sessions@uh.edu or see Online an                                                                                                    |
| No Institution Announcements have been posted in the last 7 days.<br>20205U-15488-HLT2320-Introduction to Public Health<br>> Discussion Questions<br>more announcements                                                                                       | Need more help?<br>See Blackboard Support options at UH Help tab at<br>see Blackboard Help for Students.<br>Submitting an Assignment?<br>Do NOT use Microsoft Edge or Safari browsers. Be                                                                                                    |
| UH Login Info Hi Eliza, You have logged in with your CougarNet ID elcoman Your CougarNet password expires in 153 days! Reset/Update your password at http://uh.edu/password before it expires! You will NOT be able to topin after your cassword has expired. | results, close the file before you upload it. For Turner and the second second se |

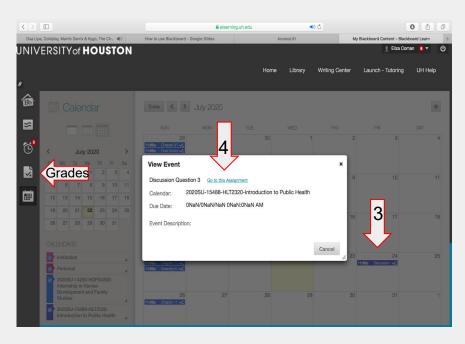

# How to submit assignments: (accessing the submission/ seeing rubric if posted/

# resubmissions/ professor feedback)

|                                                                                                    | ship in Human Development and Family Studies Course Content Week 8 (7/20 - 7/26) Upload Assignment: Chapter 11 Summary                     | •                                                                                    | Home Library                                                                       | y Writing Center Launch - Tutoring UH Help                                                                                                    |
|----------------------------------------------------------------------------------------------------|----------------------------------------------------------------------------------------------------|--------------------------------------------------------------------------------------|------------------------------------------------------------------------------------|----------------------------------------------------------------------------------------------------|
| ○ 🖸<br>▼ 2020SU-14250-HDFS4393-♠                                                                         | Upload Assignment: Chapter 11 Summary                                                                                                    | 2020SU-14250-HDFS4393-Intern                                                         | ship in Human Development and Family Studies 💿 Course Content Week 4 (6/22 - 6/28) | Review Submission History: Chapter 9 Summary                                                                                                    |
| Internship in Human<br>Development and<br>Family Studies<br>Dashboard<br>Course Content<br>Announcements | ASSIGNMENT INFORMATION                                                                                                    | 20205U-14250-HDF54393 ↑ Internship in Human Development and Family Studies Dashboard | Review Submission History: Chapter 9 Summary<br>Assignment Instructions ~          | Assignment Details → → **<br>GRADE                                                                                                    |
| Course Evaluations                                                                                       | Due Date<br>Sunday, July 26, 2020<br>11:59 PM<br>Due 7/26 by 11:59 PM. Late submissions will not be accepted.                              | Course Content<br>Announcements<br>Messages<br>Discussion Board<br>Calendar          |                                                                                    | List GRADED ATTEMPT         10.00 /10           ATTEMPT         III.000 /10           622/20 11:33 AM         III.000 /10           Submission         III.000 /10           Chapter 9 Summary.docx         III.000 /10 |
| Blackboard Help                                                                                          | ASSIGNMENT SUBMISSION<br>Text Submission<br>Attach Files<br>Browse My Computer<br>Browse Content Collection<br>Cancel Save Draft<br>Submit | Course Evaluations<br>Blackboard Help                                                | Chapter 9 Summary.docx<br>Download                                                 | Save As Artifact OK                                                                                                    |

# How to access exam content:

### (after grade is posted)

| 8 2020SU-15488-HLT2320-Introduction to Public Health 💿 My Grades                     |                                                                   |                                 | 2020SU-15488-HLT2320-Introdu | ction to Public Health 📀                                           | My Grades View Atte                 | mpts                    |                               |                  |
|--------------------------------------------------------------------------------------|-------------------------------------------------------------------|---------------------------------|------------------------------|--------------------------------------------------------------------|-------------------------------------|-------------------------|-------------------------------|------------------|
| <ul> <li>2020SU-15488-HLT2320-</li> <li>Introduction to Public<br/>Health</li> </ul> | My Grades                                                         |                                 |                              | C C<br>2020SU-15488-HLT2320- A<br>Introduction to Public<br>Health | View Attempts                       |                         |                               |                  |
| Course Content                                                                       | All Graded Upcoming Submitted                                     | LAST ACTIVITY                   | Order by: Last Activity 🗘    | Course Content                                                     | ASSESSMENT DETAILS                  |                         |                               |                  |
| Course Tools                                                                         | I LEM<br>Discussion Question 2<br>DUE; JUL 17, 2020<br>Assignment | Jul 20, 2020 12:01 PM<br>GRADED | <b>9 100.00</b><br>/100      | Content                                                            | Item Name                           | Exam 2 Summer 20        |                               |                  |
| Discussion<br>My Grades                                                              | Exam 2 Summer 20<br>DUE; JUL 19, 2020<br>Test                     | Jul 18, 2020 5:47 PM<br>GRADED  | <b>93.303</b><br>/99.99      | Course Tools Discussion                                            | Aggregation<br>Due Date             | Last attempt<br>7/19/20 |                               |                  |
| Communication Tools                                                                  | Exam 1 Summer 20<br>DUE: JUL 12, 2020<br>Test                     | Jul 12, 2020 6:33 PM<br>GRADED  | <b>82.00</b><br>/100         | My Grades                                                          | Points Possible                     | 99.99                   |                               |                  |
| Announcements<br>Email                                                               | Discussion Question 1<br>DUE-JUL-10, 2020<br>Assignment           | Jul 12, 2020 5:17 PM<br>GRADED  | <b>100.00</b><br>/100        | Communication Tools                                                | ATTEMPTS                            |                         |                               |                  |
| Faculty Resources                                                                    | Paper About Yourself<br>DUE: JUL 12, 2020<br>Assignment           | Jul 11, 2020 9:30 PM<br>GRADED  | <b>100.00</b> /100           | Email                                                              | Date Created                        |                         | Date Last Submitted or Edited | Calculated Grade |
| Dashboard<br>Discussion Board                                                        | Discussion Question 3<br>DUE: JUL 24, 2020<br>Assignment          | UPCOMING                        | /100                         | Faculty Resources                                                  | Jul 18, 2020 3:57 PM<br>Icon Legend |                         | Jul 18, 2020 4:41 PM          | 93.303           |
| Calendar                                                                             |                                                                   |                                 |                              | Nhland                                                             |                                     |                         |                               |                  |

# <u>How to use discussion boards:</u> (threads/ unread vs. read posts/ creating a new thread)

| 2020SU-15488-HLT2320-Introduc                                                                            | ction to Public Health 💿 Dashboard                                                                      |                                                                                          | UNIVERSITY of <b>H</b>                                                                                                    | OUSTON                                                                                                    |                          |                    | 👤 Eliza Co                   | oman 💶 🔻 🛈                             |
|----------------------------------------------------------------------------------------------------|----------------------------------------------------------------------------------------------------|------------------------------------------------------------------------------------------|----------------------------------------------------------------------------------------------------|----------------------------------------------------------------------------------------------------|--------------------------|--------------------|------------------------------|----------------------------------------|
| ○ 🗗<br>▼ 2020SU-15488-HLT2320- <b>↑</b>                                                                  | UNIVERSITY of <b>HOI</b>                                                                                | ISTON                                                                                    |                                                                                                    |                                                                                                    | Home                     | Library Writing Co | enter Launch - Tutoring      | g UH Help                              |
| Introduction to Public<br>Health<br>Course Content<br>Content<br>Course Tools<br>Discussion<br>My Grades | Introduction to<br>HLT 2320<br>Robin F<br>Summe<br>Note to students: This course is best viewed throw   | 0 (15488)<br>Proctor<br>er 2020<br>a<br>gh the use of a full desktop or laptop computer. | 20205U-15488-HLT2320-Introd     20205U-15488-HLT2320-      Introduction to Public     Health     Course Content     Content | uction to Public Health Discussion Board For<br>For Discussion<br>Create Thread Subscribe                       | um: Discussion           |                    | Lis<br>Searc                 | Tree View       t View       Tree View |
| Communication Tools Announcements Ema                                                                    | The use of mobile devices may prevent cours<br>All technical error reports must include screenshot<br>< |                                                                                          | Course Tools<br>Discussion<br>My Grades                                                                                     | Thread Actions Collect           Thread Actions         Collect           Thread Actions         Thread Actions | AUTHOR STATUS            | UNREAD POSTS U     | INREAD REPLIES TO ME T       | TOTAL POSTS                            |
| Facu Sources                                                                                             | My Announcements                                                                                        | What's New                                                                               | Communication Tools                                                                                                    | 7/11/20 11:06 AM Exam 1                                                                                         | Devanshi Patel Publishe  | ed 2               | 2                            |                                        |
| Discussion Board                                                                                         | 2020SU-15488-HLT2320-Introduction to Public Health > Discussion Questions                               | Edit Notification Settings Actions y                                                     | Announcements<br>Email                                                                                                    |                                                                                                    | Haley Woodfin Publishe   | •                  |                              |                                        |
| Messages                                                                                                 | more announcements                                                                                      | Announcements (5)     Assignments (1)                                                    | Faculty Resources                                                                                                    |                                                                                                    | Bright Etumuse Publishe  | •                  |                              |                                        |
|                                                                                                    |                                                                                                    | Courses/Organizations (1)                                                                | Dashboard                                                                                                    |                                                                                                    | Sidney Anderson Publishe | ed 2               | 3                            | ·                                      |
| Course Evaluations<br>Blackboard Help                                                                    |                                                                                                    | Discussion Board (5)     Other new content (1)                                           | Discussion Board<br>Calendar                                                                                                | Thread Actions     Collect                                                                                      |                          | 1                  | Displaying 1 to 4 of 4 items | Edit Paging                            |

# How to message your professor

~~

| 2020SU-14250-HDFS4393-Interns                                                                                            | n Human Development and Family Studies 💿 Course Messages Compose Message           |                                                                                        |                                                                                                    |               |
|----------------------------------------------------------------------------------------------------|------------------------------------------------------------------------------------|----------------------------------------------------------------------------------------|----------------------------------------------------------------------------------------------------|---------------|
| <ul> <li>○ </li> <li>2020SU-14250-HDFS4393</li> </ul>                                                                    | ompose Message                                                                     |                                                                                        |                                                                                                    |               |
| <ul> <li>2020SU-14250-HDFS4393-</li> <li>Internship in Human</li> <li>Development and</li> <li>Family Studies</li> </ul> |                                                                                    |                                                                                        |                                                                                                    |               |
| Dashboard<br>Course Content                                                                                              | * I tes a required field.                                                          |                                                                                        |                                                                                                    |               |
| Announcements                                                                                                    |                                                                                    |                                                                                        |                                                                                                    |               |
| Discussion Board                                                                                                    | To Select Recipients: To line Recipients                                           | 08                                                                                     |                                                                                                    |               |
| Calendar                                                                                                    | Toya Conston_PreviewUser<br>Toya Conston (Instructor)<br>Cecilia Gonzalez Carranza | <ul> <li>2020SU-14250-HDFS4393-<br/>Internship in Human<br/>Development and</li> </ul> | Compose Message                                                                                                    |               |
| Course Evaluations                                                                                                    | Alexis Hosking Invert Selection Select All Invert Selection Select A               | Family Studies Dashboard                                                               | * Indicates a required field.                                                                                                    |               |
| Blackboard Help                                                                                                    |                                                                                    | Course Content<br>Announcements                                                        | RECIPIENTS                                                                                                    |               |
|                                                                                                    |                                                                                    | Messages<br>Discussion Board<br>Calendar                                               | To         Select Recipients: To line         Recipients           Eliza Coman         Toya Conston (Instructor)           Toya Conston, PreviewUser         Toya Conston (Instructor) |               |
|                                                                                                    |                                                                                    |                                                                                        | Cecilia Gonzalez Caranza<br>Alexis Hosking<br>Brooke Ishem                                                                                                    |               |
|                                                                                                    |                                                                                    | Course Evaluations<br>Blackboard Help                                                  | Invert Selection Select All Invert Selection Select All                                                                                                    |               |
|                                                                                                    |                                                                                    |                                                                                        | Cc<br>Bcc                                                                                                    | _             |
|                                                                                                    |                                                                                    |                                                                                        | COMPOSE MESSAGE                                                                                                    | 5             |
|                                                                                                    |                                                                                    |                                                                                        |                                                                                                    | Cancel Submit |

### How to access library through Blackboard

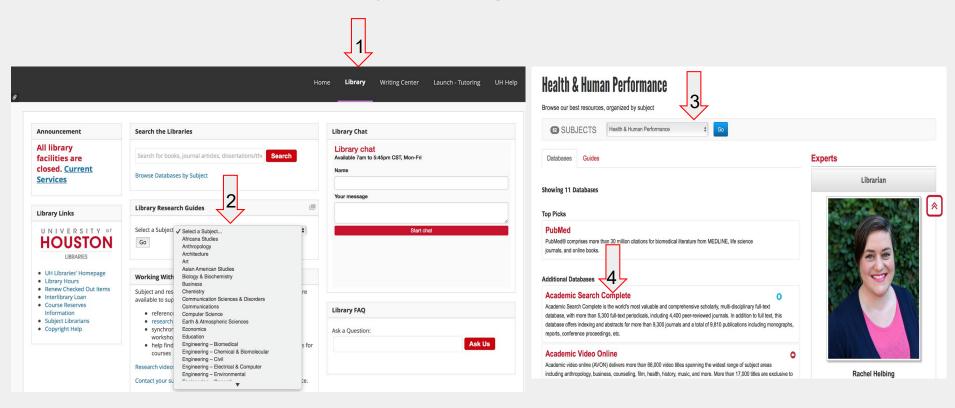

# How to access the The Writing Center through

### **Blackboard**

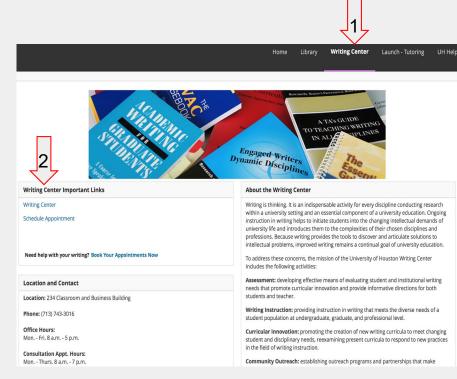

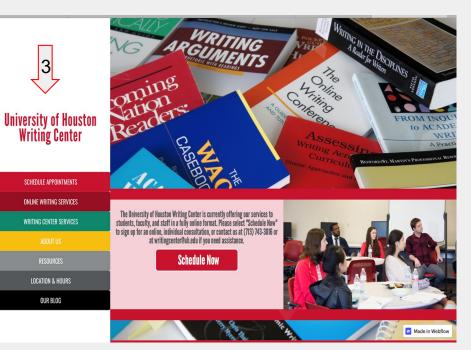

### How to access Launch through Blackboard

|                                                                                                    | Home Library Writing Center Launch -                                                                                                    |                  |                                                                                                    | Launc                                    |
|----------------------------------------------------------------------------------------------------|----------------------------------------------------------------------------------------------------|------------------|----------------------------------------------------------------------------------------------------|------------------------------------------|
| lodule                                                                                                    |                                                                                                    | Personalize Page | Services                                                                                                    | Tutoring                                 |
| About LAUNCH LAUNCH LA | <ul> <li>Location and Contact</li> <li>Location:<br/>N109 Cougar Vilage 1 (Building 563)<br/>No card swipe is needed to access the doors to our office.</li> <li>Phone:<br/>(713) 743-5411</li> <li>Office Hours:<br/>Mon Fri. 8 a.m 5 p.m.</li> <li>Fall/Spring Tutoring Hours:<br/>Mon Thurs. 9 p.m.<br/>Sri. 9 p.m.<br/>Sat. 1 p.m 5 p.m.<br/>Summer Tutoring Hours:<br/>Mon Thurs. 10 a.m 7 p.m.<br/>Fri. 10 a.m 3 p.m.<br/>Sat. 1 p.m 5 p.m.</li> </ul> |                  | Learning Strategies Counseling<br>Workshops<br>Learning Strategies Handouts<br>TSI Assistance<br>People<br>Contact Us<br>Want to be a Tutor?<br>CONTACT US<br>Launch<br>The University of Houston<br>Cougar Village 1 (Bidg 563)<br>Room: 109 | The tutor<br>necessary<br>Tutoring       |
| semester we present over 30 workshops to UH students on such topics as time<br>management, test anxiety reduction, concentration, test preparation, and improving<br>memory.<br>LEARNING STRATEGIES HANDOUTS.<br>http://www.uh.edu/ussc/launch/services/handouts/ We provide handouts to improve<br>your success in such topics as concentration, note-taking, studying in various<br>disciplines, memory, reading, research and writing, test anxiety, and time management.                                                                                                    | Link to LAUNCH website     For drop-in tutoring schedule and other services, please visit our website     LAUNCH website (www.uh.edu/ussc/launch)                                                                                                    |                  | Houston, TX 77204-3025<br>Phone: (713) 743-5411                                                                                                    | <b>Contact</b><br>For addit<br>We look f |

http://ussc.uh.edu/lss/tutoring.aspx

tutoring service is based on a drop-in/walk-in system. It is a first come first served basis. There is no appointment essary.

pring hours are different for each semester and are subject to change

| Day       | Fall/Spring Time | Summer Time | Final Exam Time |
|-----------|------------------|-------------|-----------------|
| Monday    | 9am-7pm          | 10am-7pm    | 9am-7pm         |
| Tuesday   | 9am-7pm          | 10am-7pm    | 9am-7pm         |
| Wednesday | 9am-7pm          | 10am-7pm    | 9am-7pm         |
| Thursday  | 9am-7pm          | 10am-7pm    | 9am-7pm         |
| Friday    | 9am-5pm          | 10am-7pm    | 9am-5pm         |
| Saturday  | 1pm-5pm          | Closed      | 1pm-5pm         |
| Sunday    | Closed           | Closed      | Closed          |

#### tact information

additional information, contact LSS at (713) 743-5411 or come by room N109 Cougar Village (bldg. 563) look forward to seeing you at LSS for free tutoring!

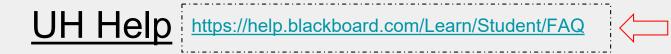

| Home Librar | y Writing Center | Launch - Tutoring | UH Help |
|-------------|------------------|-------------------|---------|
|-------------|------------------|-------------------|---------|

#### Learn System News

#### \* Blackboard Learn Weekly Maintenance Fridays 2-6 am

Blackboard Learn will be unavailable to all users from 2 am to 6 am Fridays for regular system maintenance. Plan your work around this time.

- \* Check system statuses
- UH IT Availability Center
- Turnitin System Status
- Blackboard Inline Grading Crocodoc
- Blackboard Collaborate Web Conferencing

#### **UH Official Enrollment**

\* Students are added into Blackboard when they officially enroll in **myUH** (PeopleSoft) for a course that uses Blackboard.

\* Enrollment in Blackboard normally occurs only on or after the first day of class. \* Enrollment in Blackboard normally takes 24-48 hours after enrollment in myUH (PeopleSoft).

\* When a student is officially dropped from a course, the student is normally dropped from the course roster inside Blackboard within 24-48 hours.

\* If a student has officially dropped a course through the registration system add/drop process, for whatever reason, the student is no longer a member of the class even if the student has not yet been removed from the Blackboard portion of the course.

\* After an official drop has been processed, the ability to access Blackboard does

#### **UH Support for Students**

\* Online Password Resets - Only available to current UH students, faculty and staff

\* Blackboard Help for Students

- \* Blackboard Online Support Form
- \* Phone 713-743-1411
  - 8 am to 8 pm daily (except University holidays)
- \* Email to support@uh.edu
- \* In Person at Main Campus
  - 58 MD Anderson Library Technology Commons
    - 8 am to 8 pm daily (except University holidays)
- 151-ERP3
  - 9 am to 4 pm Monday-Friday (except University holidays)
- UH Welcome Center At start of Fall and Spring semesters

\* Live chat at http://www.uh.edu/infotech/livechat

- Mon-Fri 8 am to 8 pm (except University holidays)
- \* For more resources, check out UH Student Help for Blackboard

# UH Help (cont.)

#### https://help.blackboard.com/Learn/Student/FA

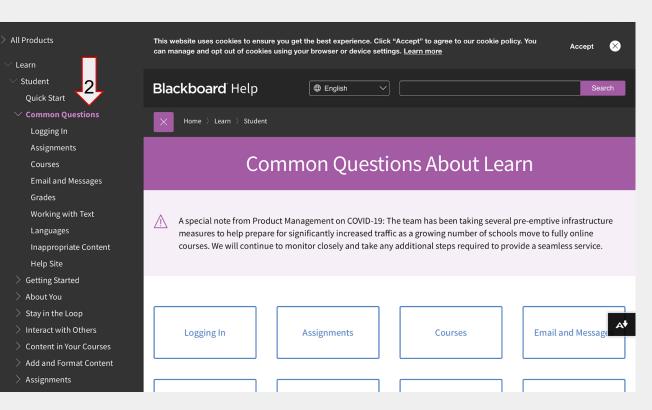

### FAQ:

- <u>How do I login?</u> Login using your cougar ID and password. (from accessUH)
- Why can't I find a future assignment I saw on the syllabus? Professors control when you can access assignments.
- <u>How do I check that my assignment was submitted?</u> For each submission, you will get a confirmation number. This number can be found on the *Review Submission History* page that appears once you have submitted an assignment. There is also an email confirmation sent with the submission confirmation number.
- If I just enrolled in a class when will it appear on my blackboard account? Depending on if the course is available or not, it should appear within a few days. If it has not appeared after one 3 days contact your advisor.

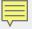

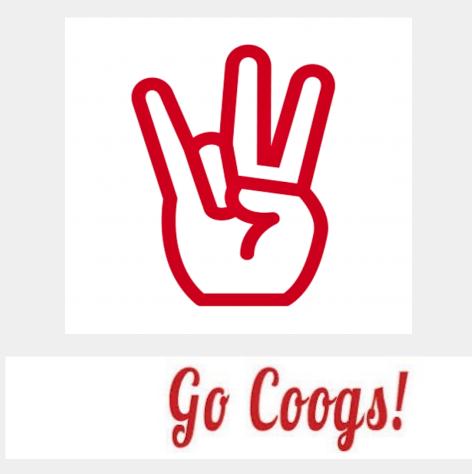